# **SECTEP Mentor Teacher Guide**

#### Contents

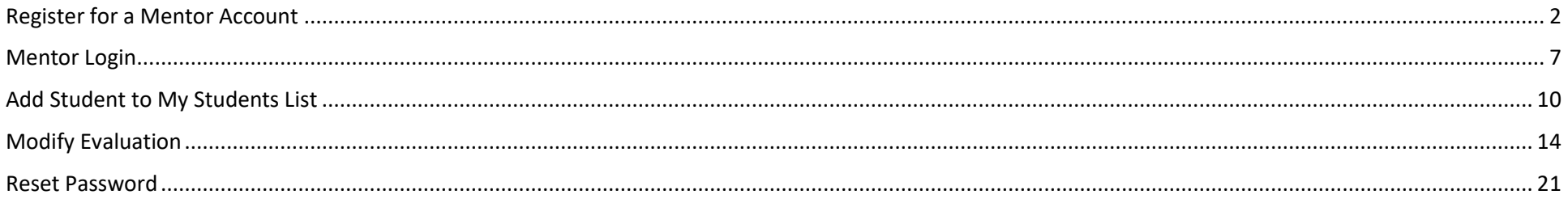

### <span id="page-1-0"></span>Register for a Mentor Account

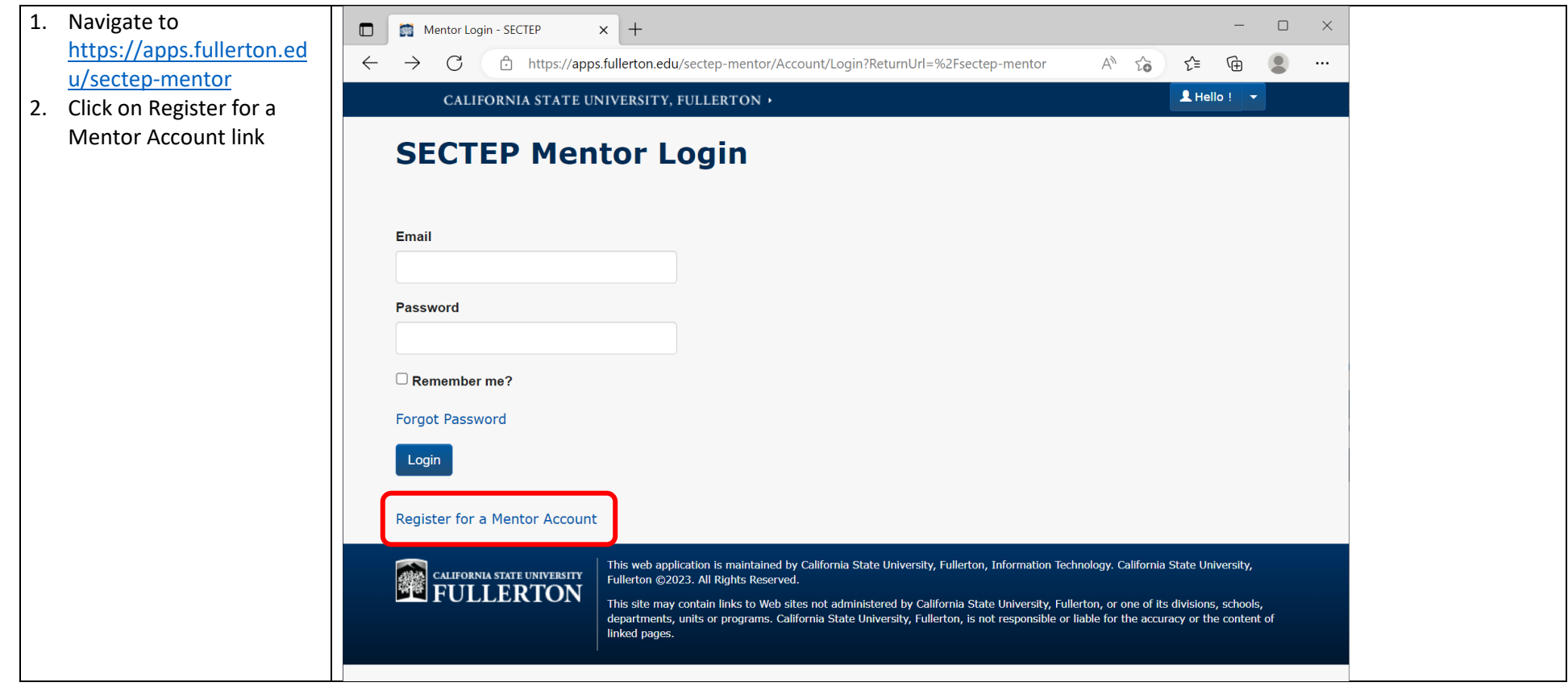

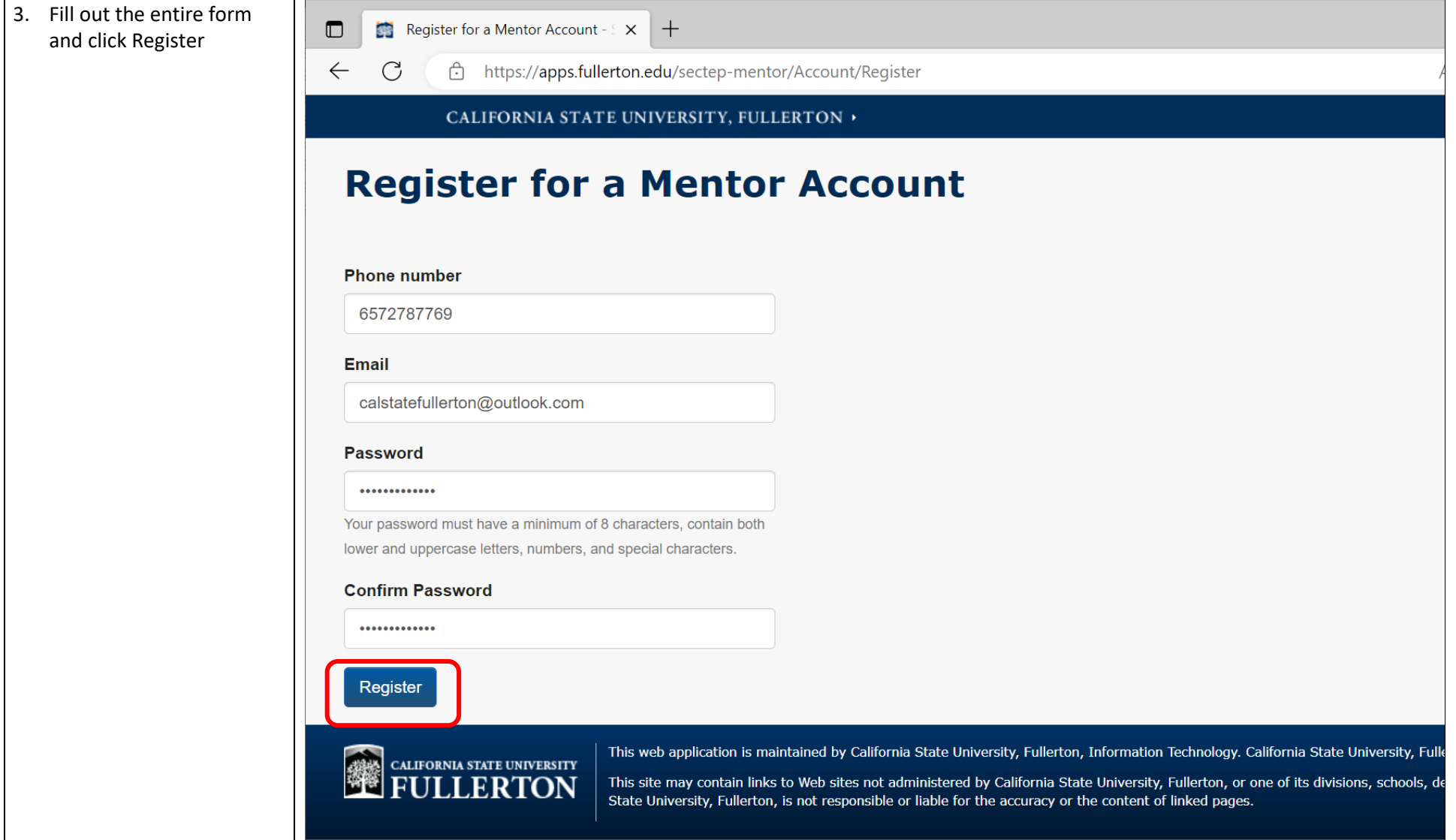

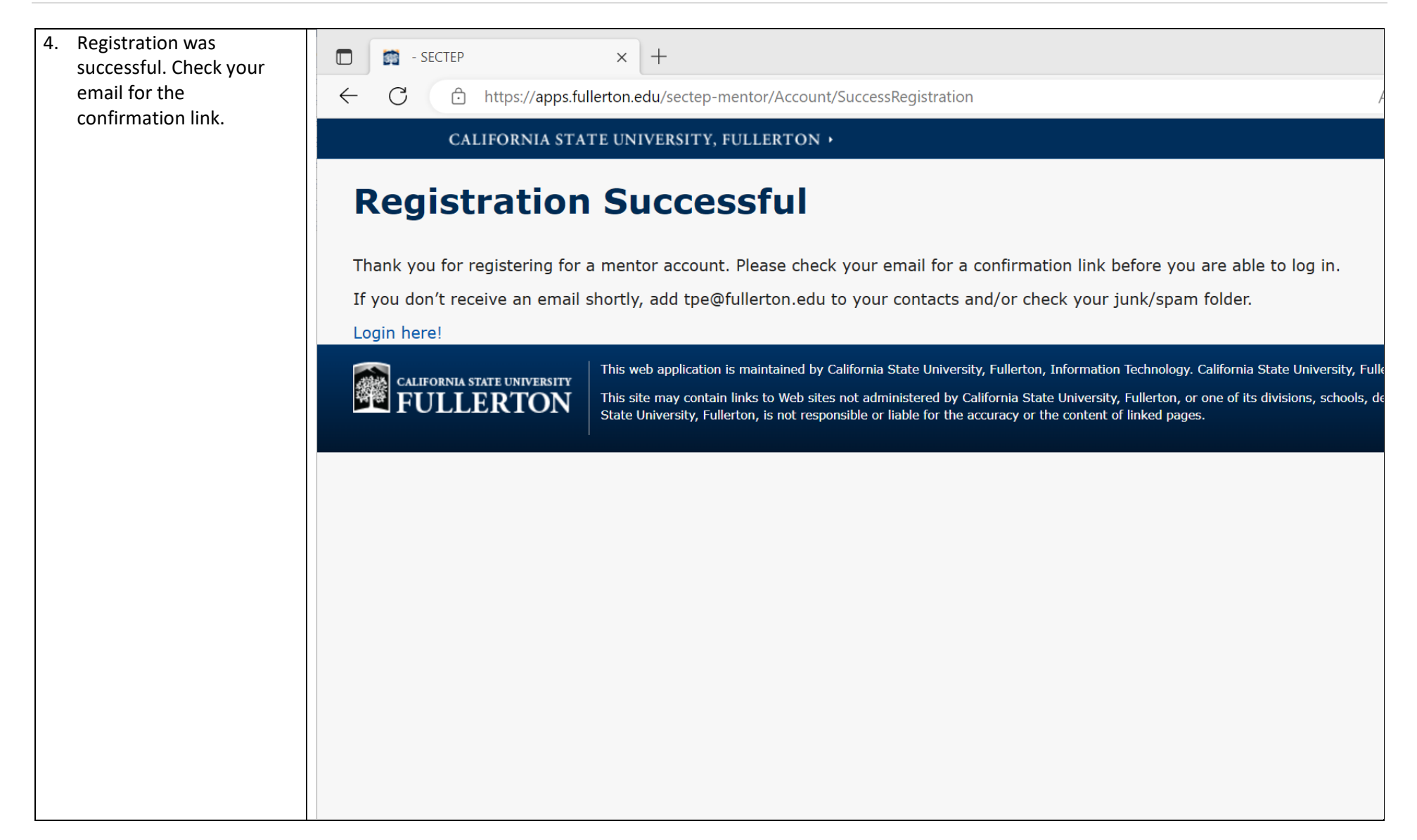

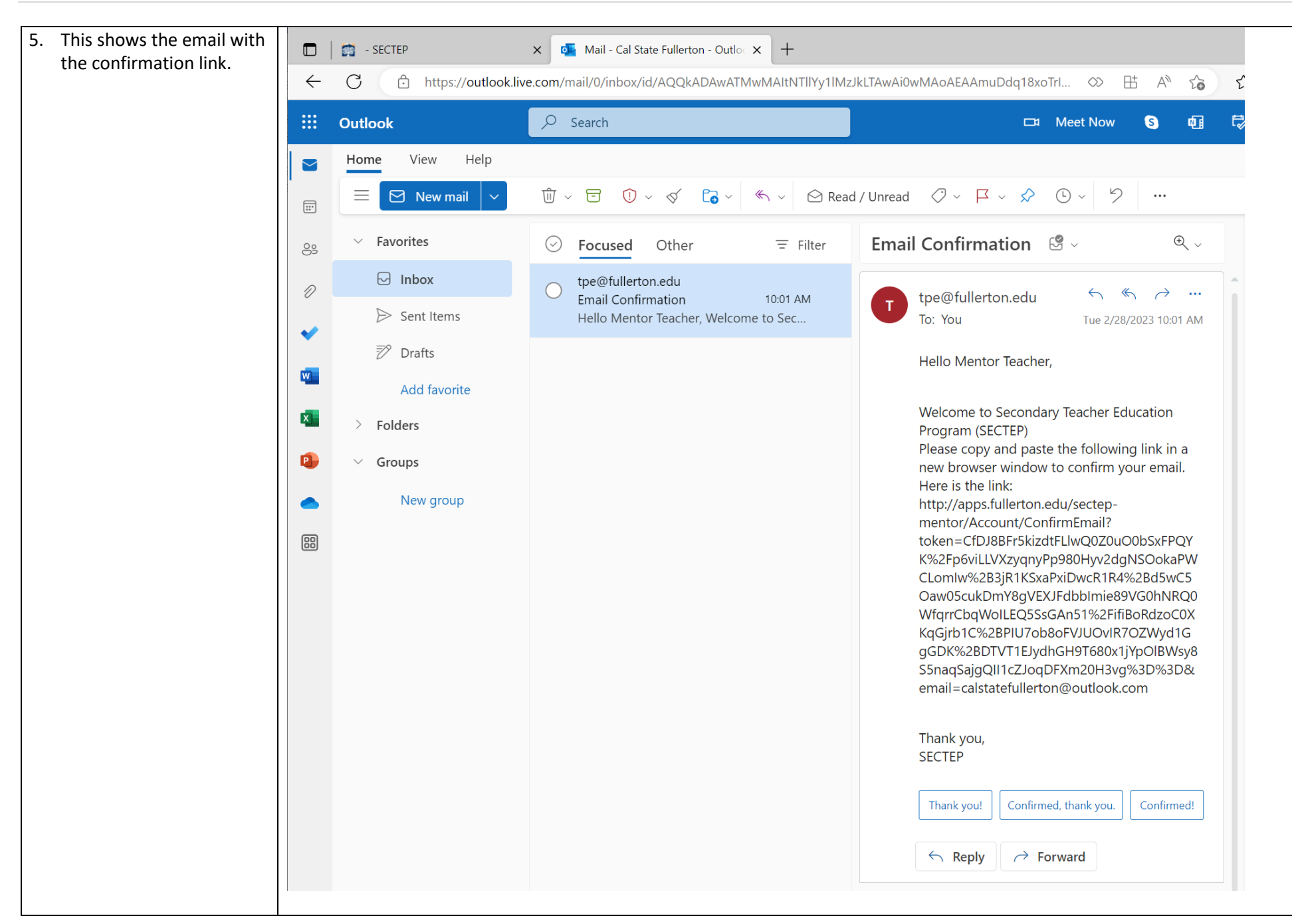

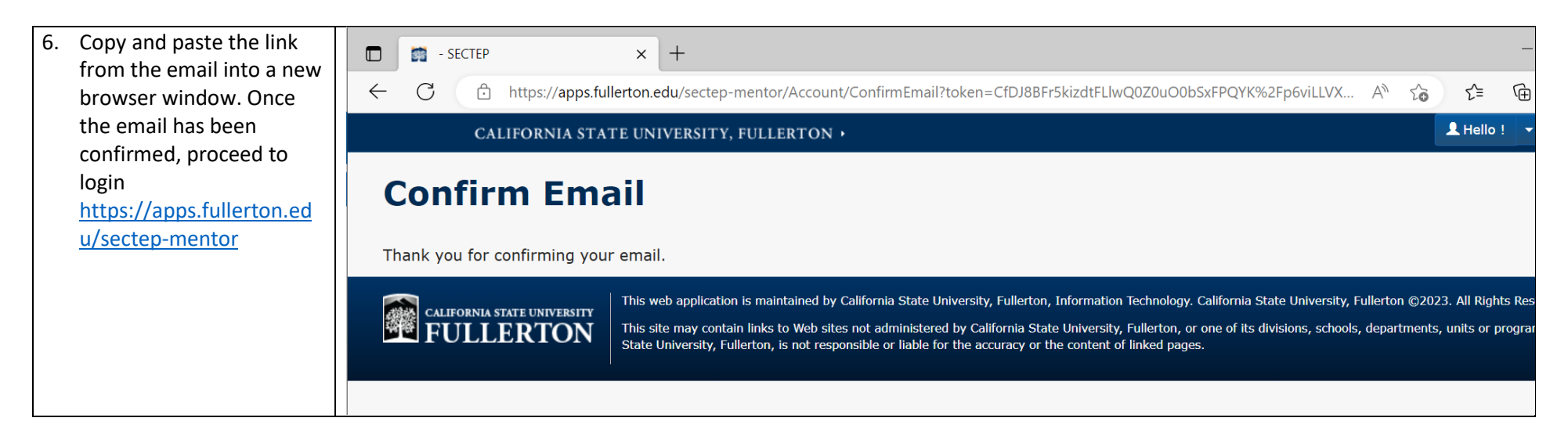

### <span id="page-6-0"></span>Mentor Login

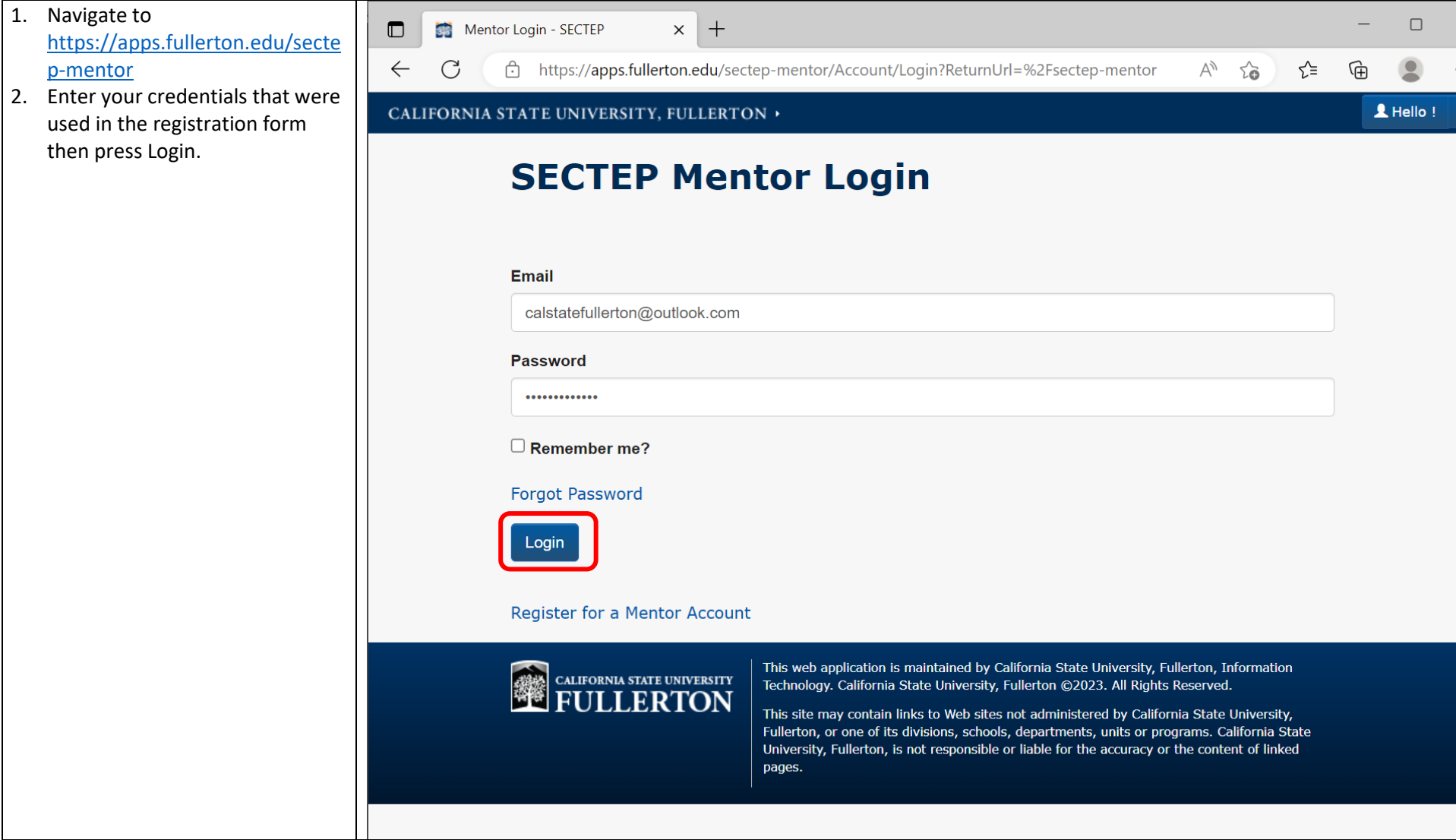

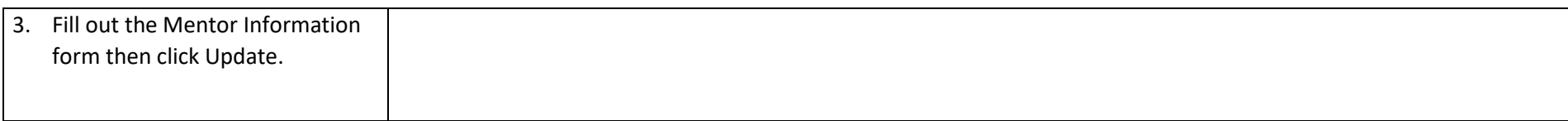

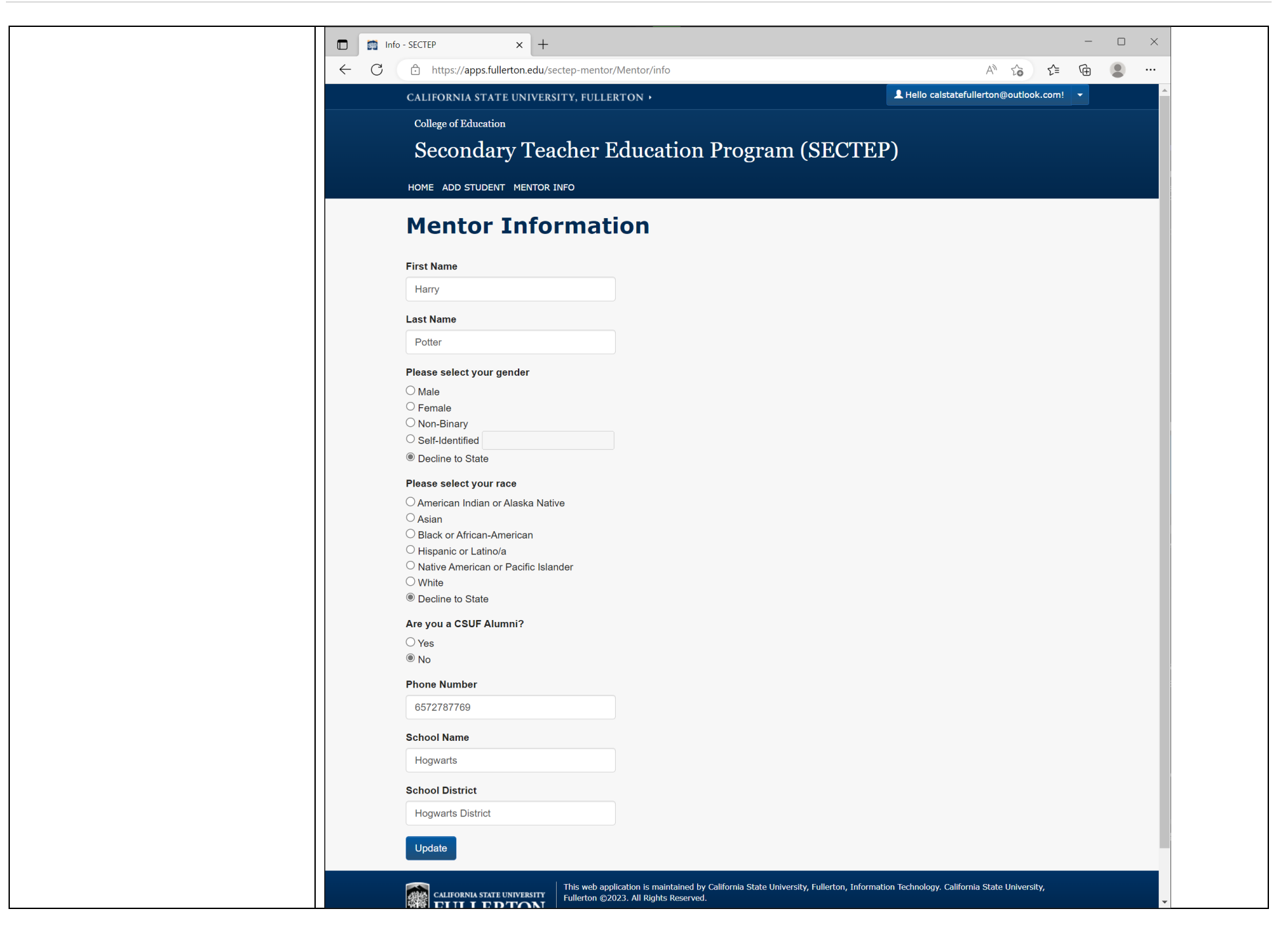

## <span id="page-9-0"></span>Add Student to My Students List

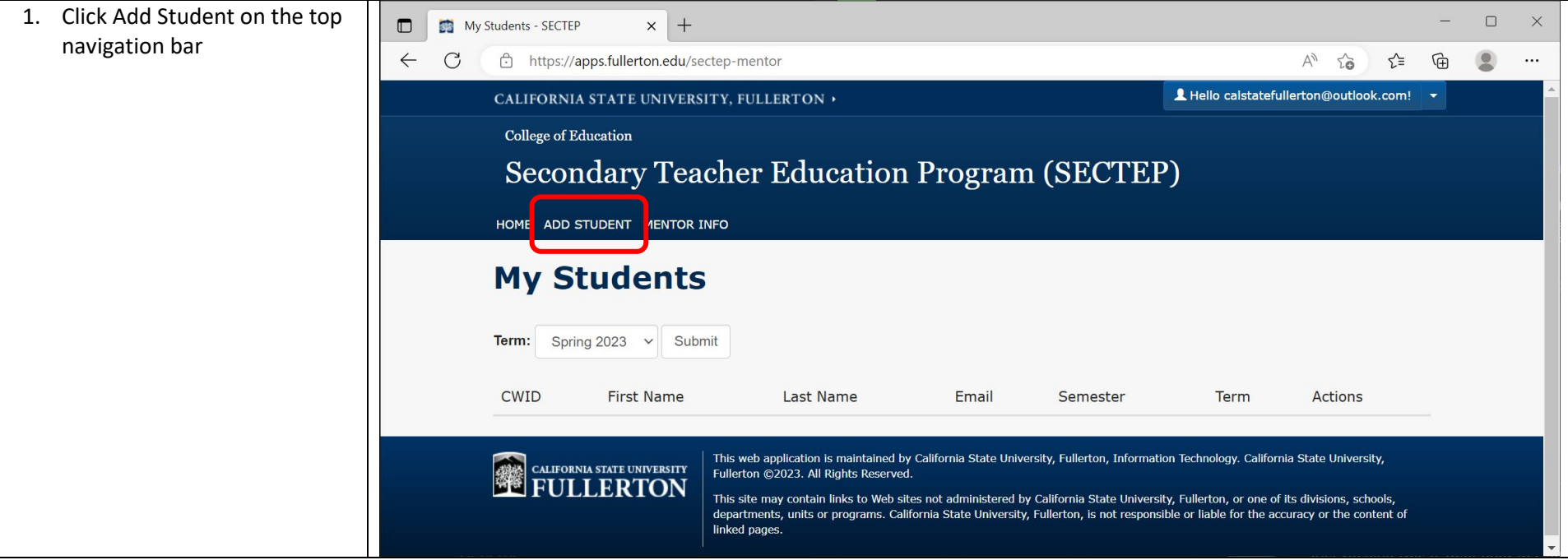

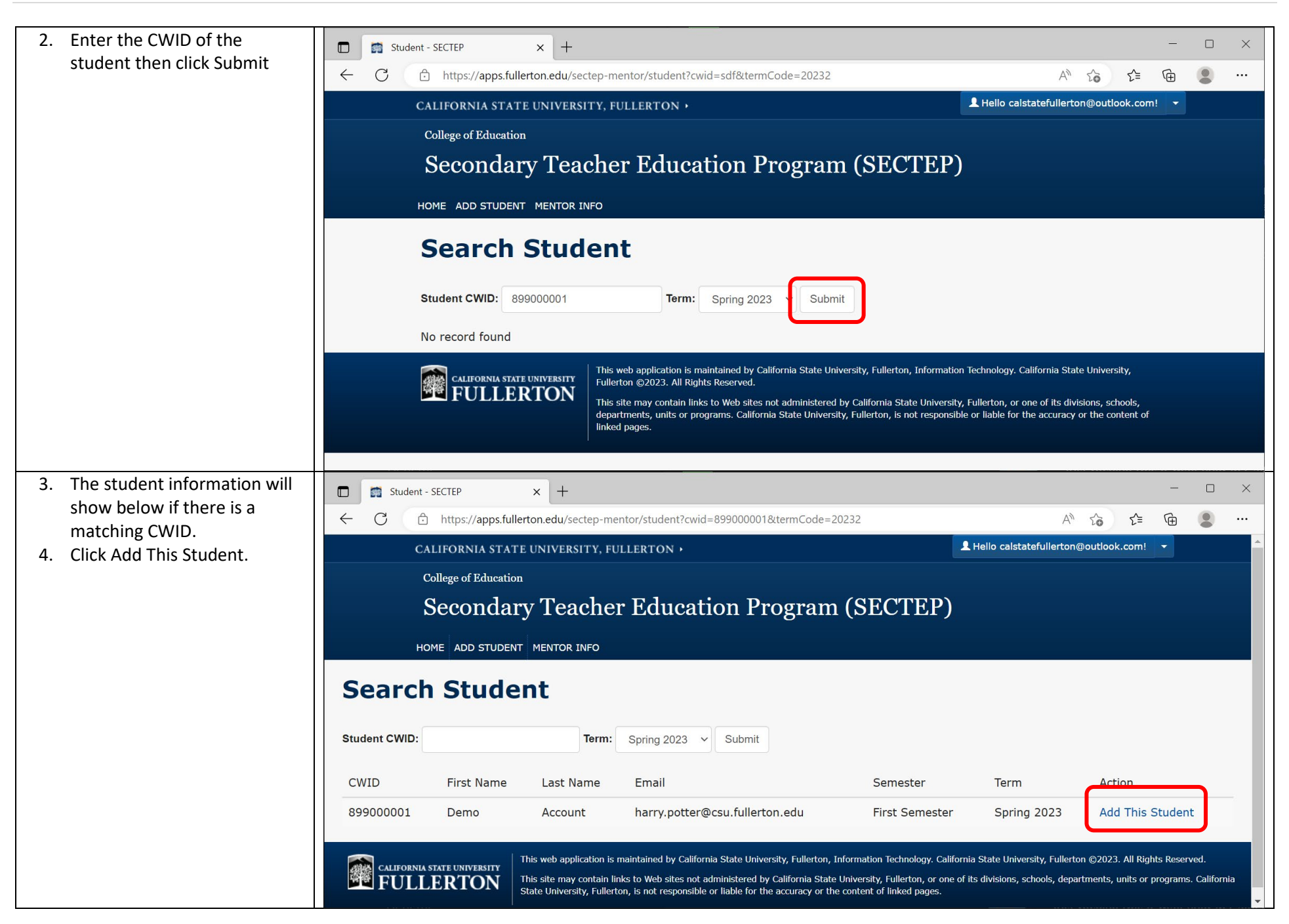

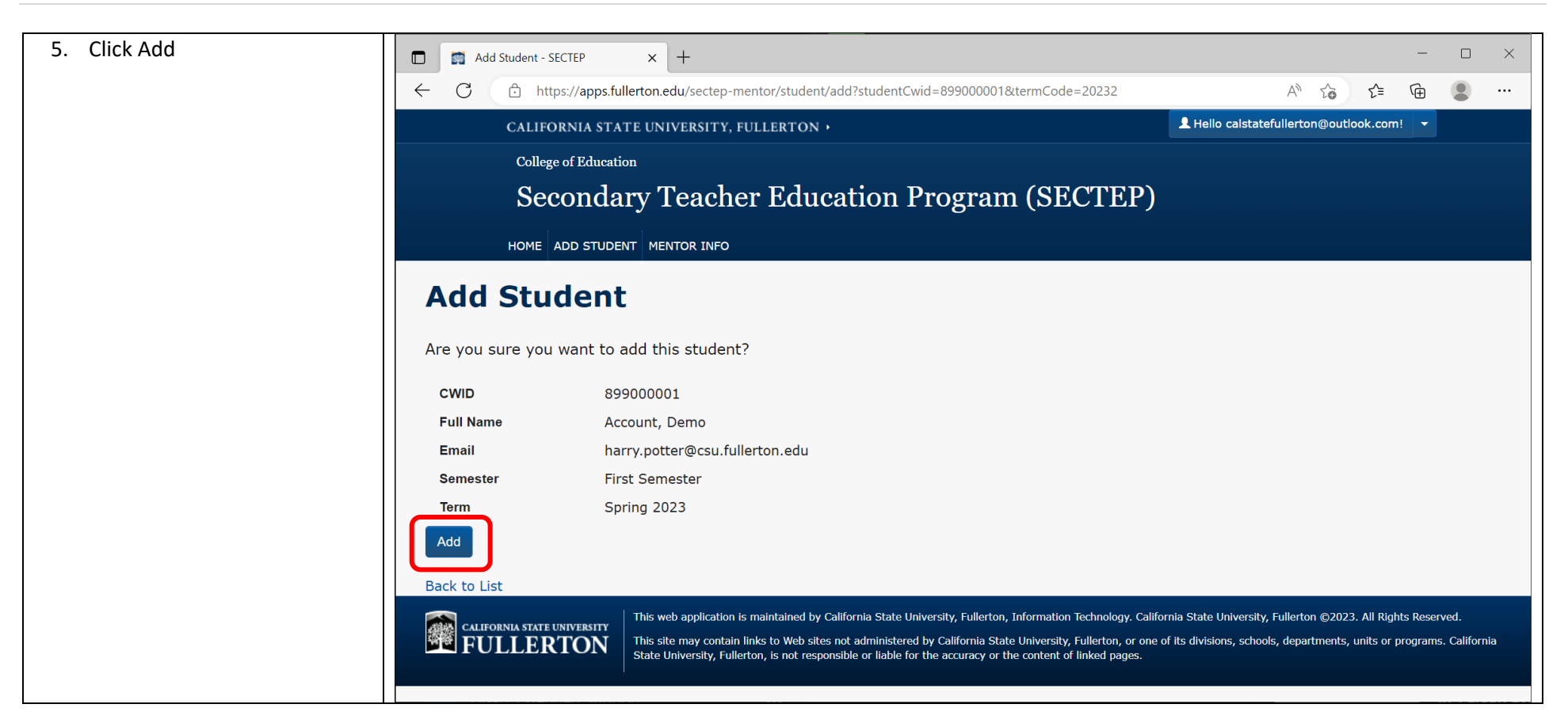

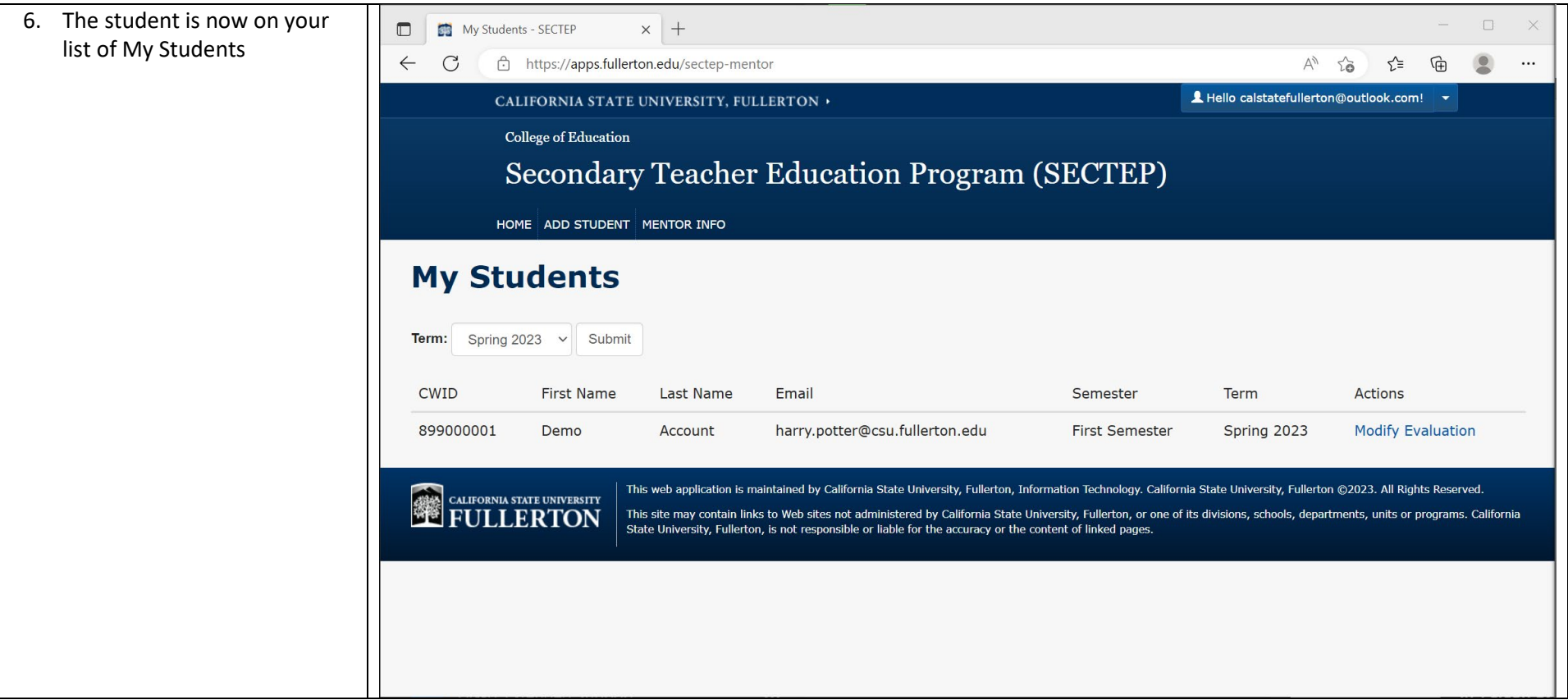

### <span id="page-13-0"></span>Modify Evaluation

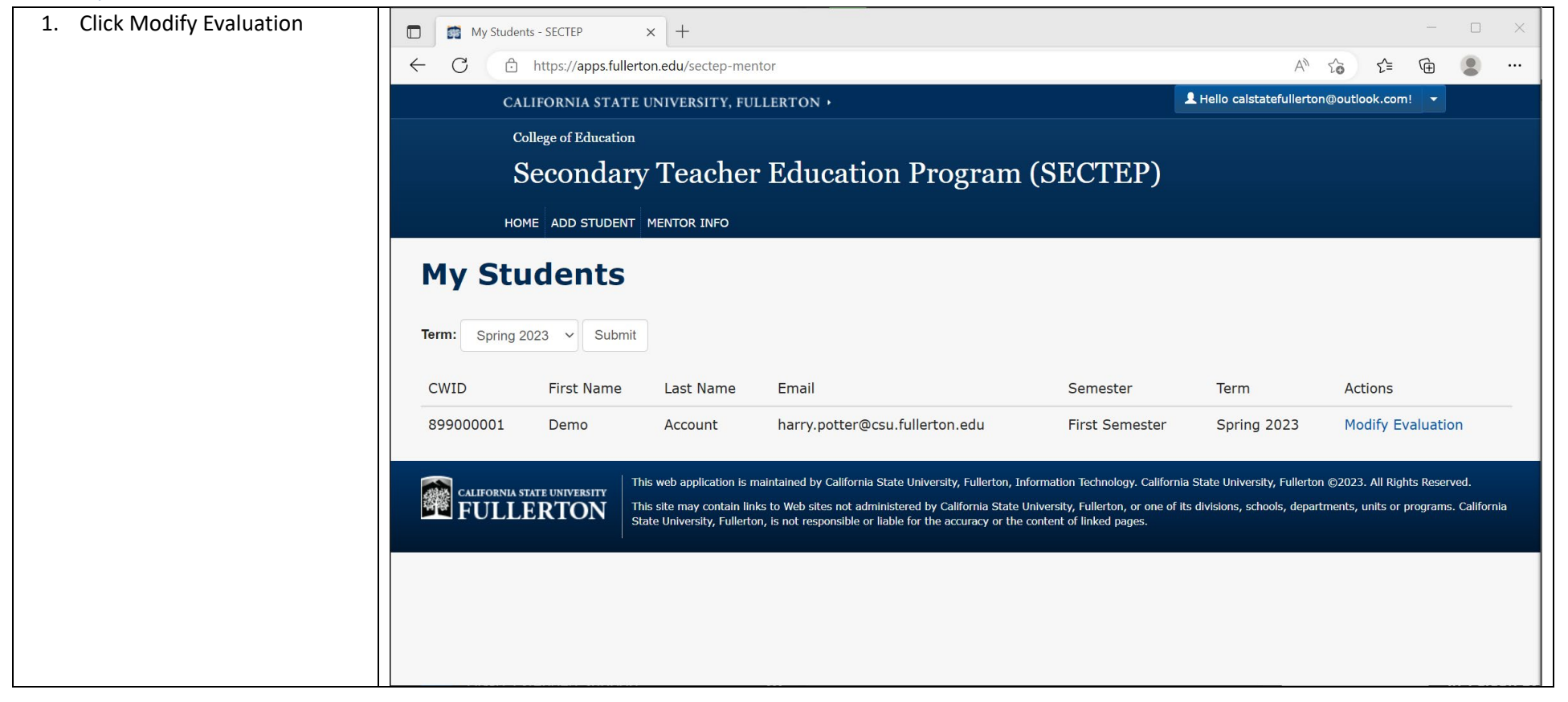

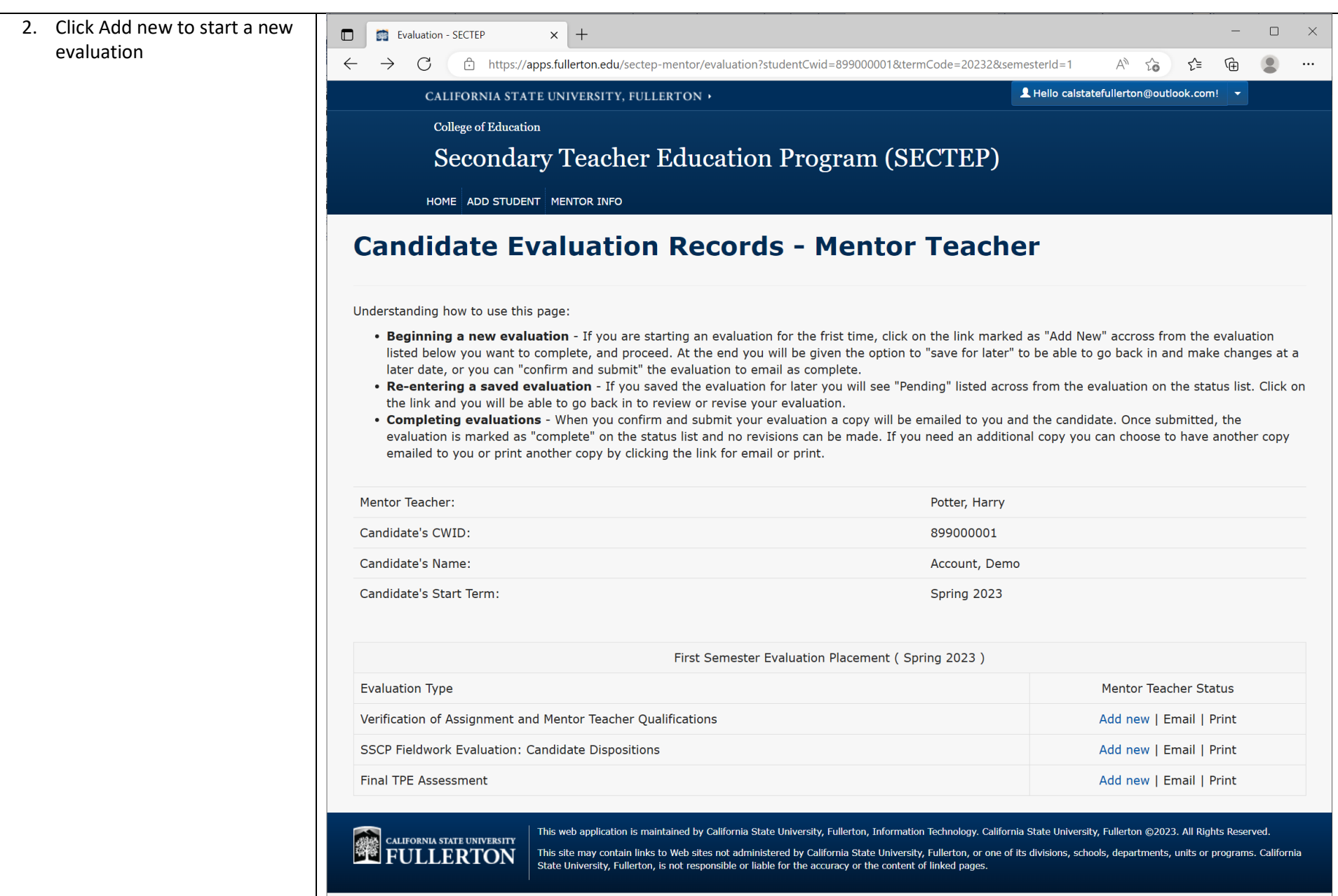

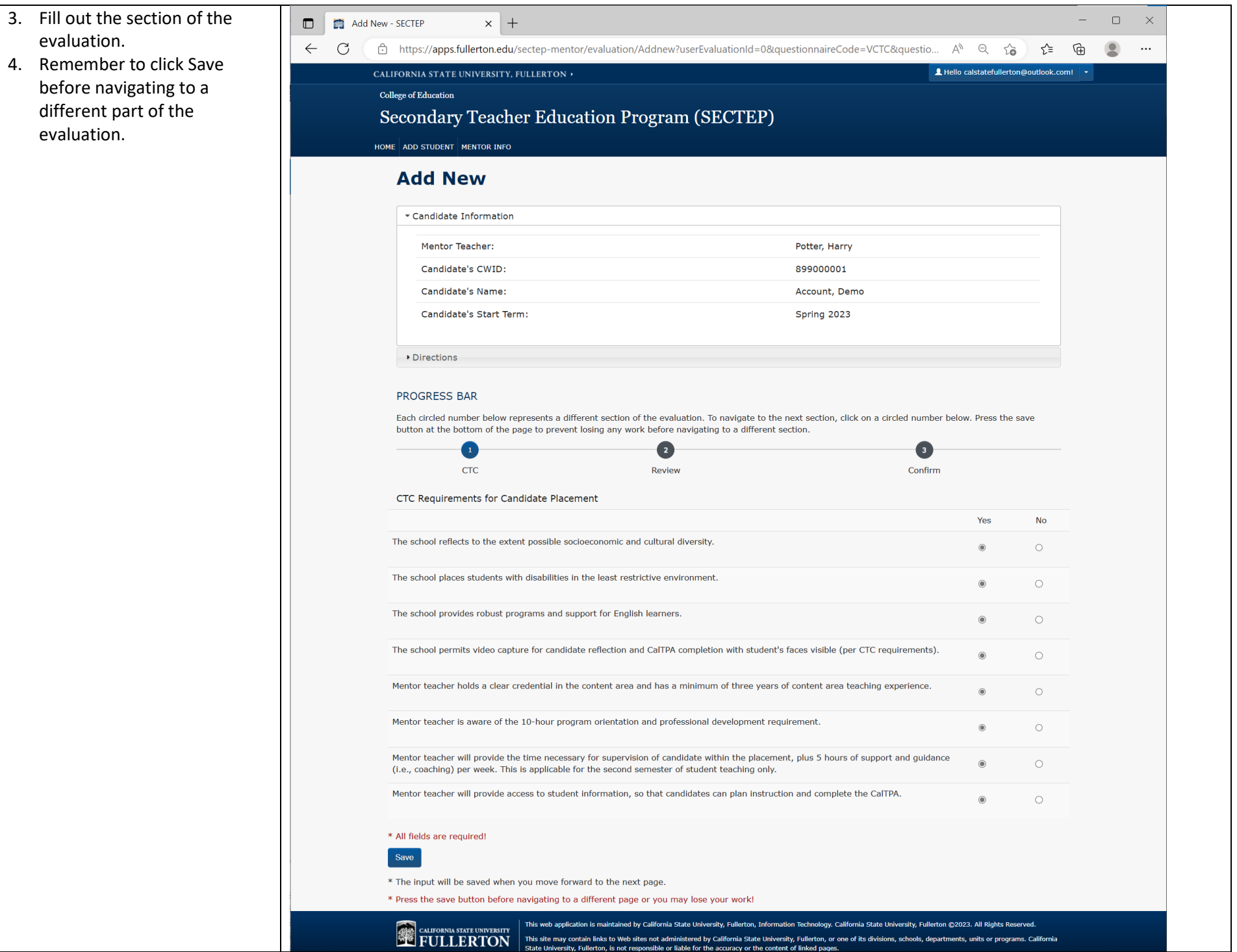

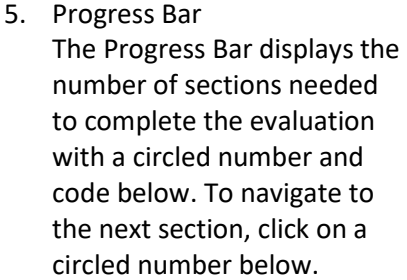

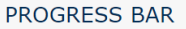

Each circled number below represents a different section of the evaluation. To navigate to the next section, click on a circled number below. Press the save button at the bottom of the page to prevent losing any work before navigating to a different section.

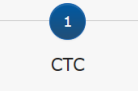

 $\bullet$ Review

Confirm

 $\bullet$ 

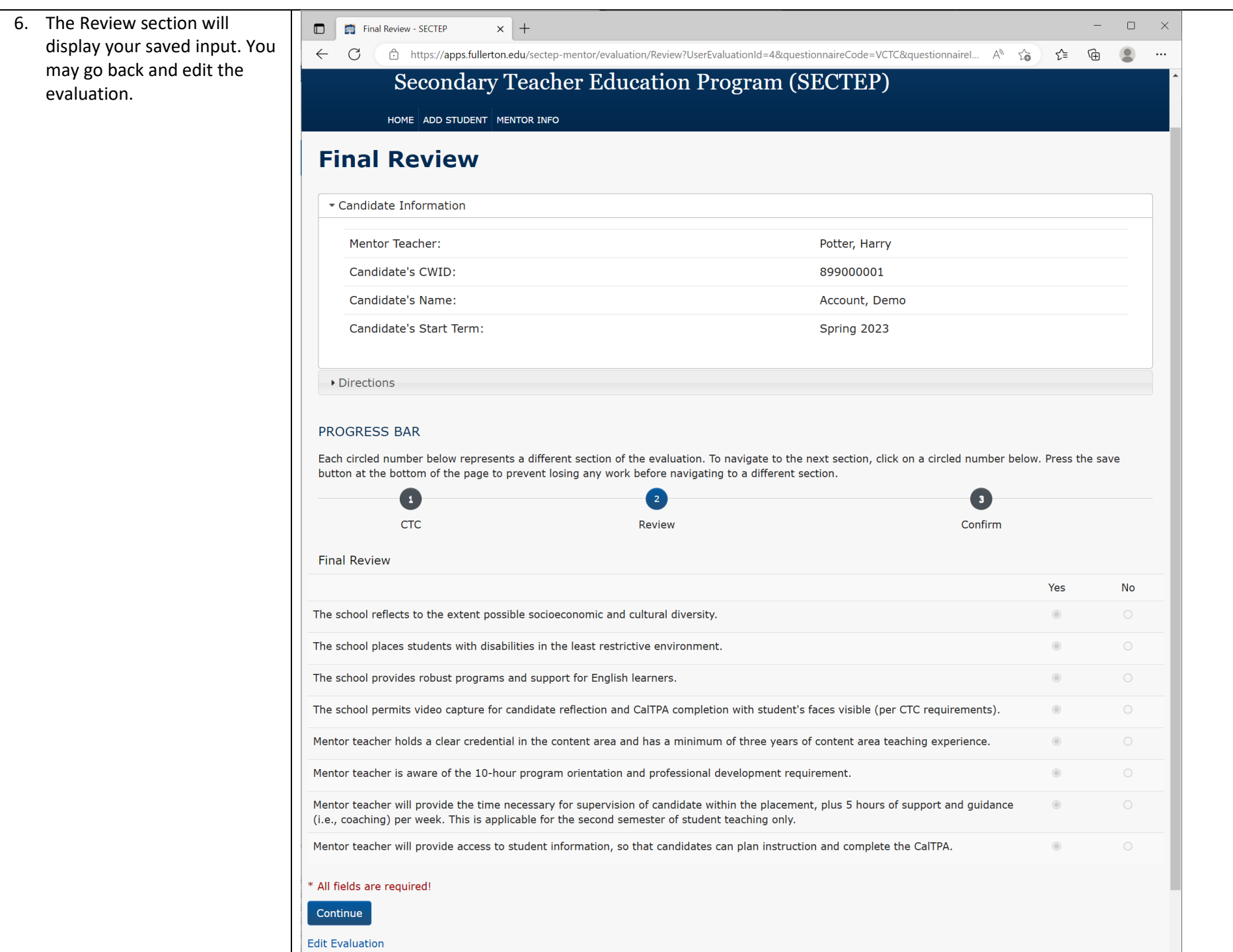

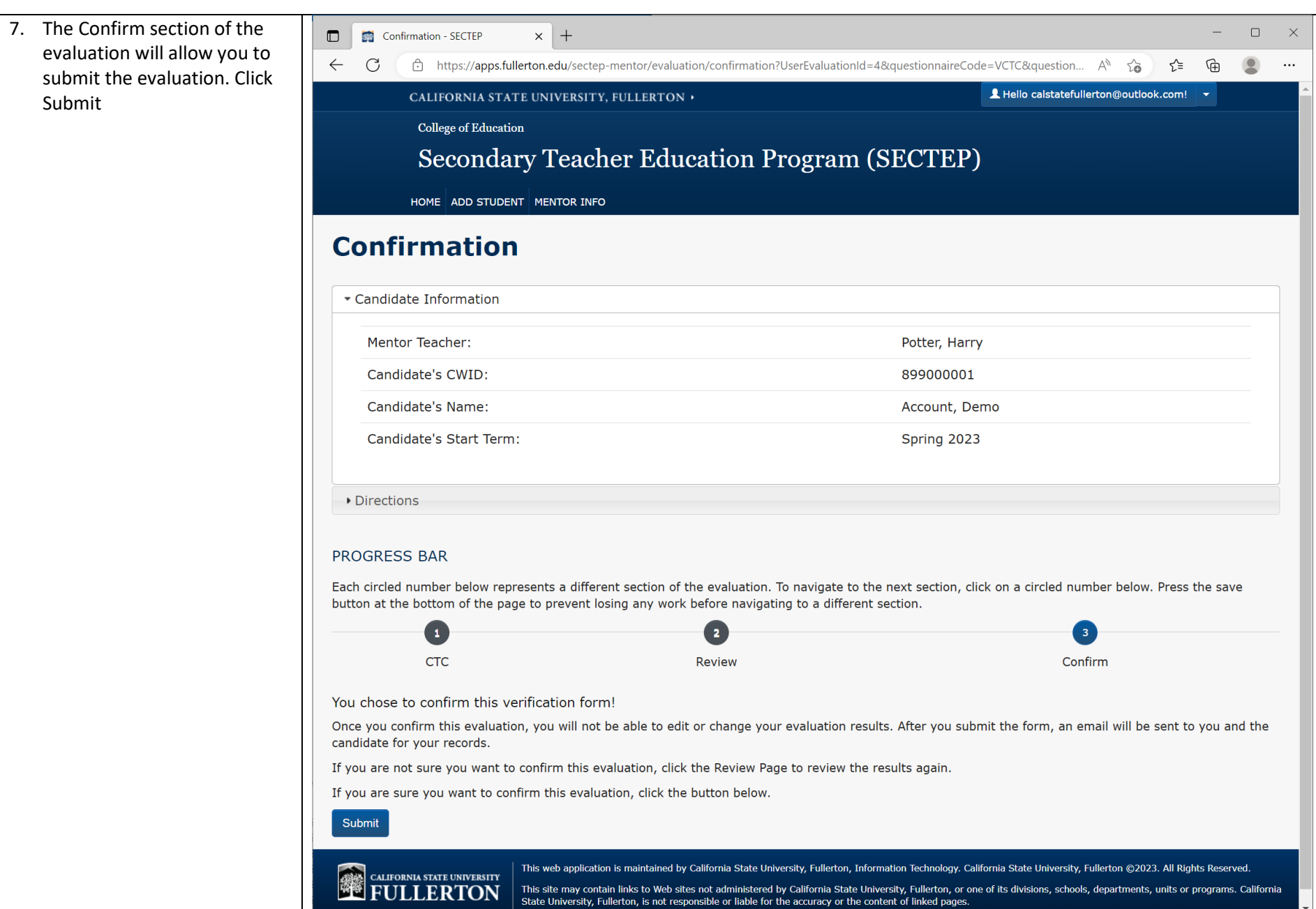

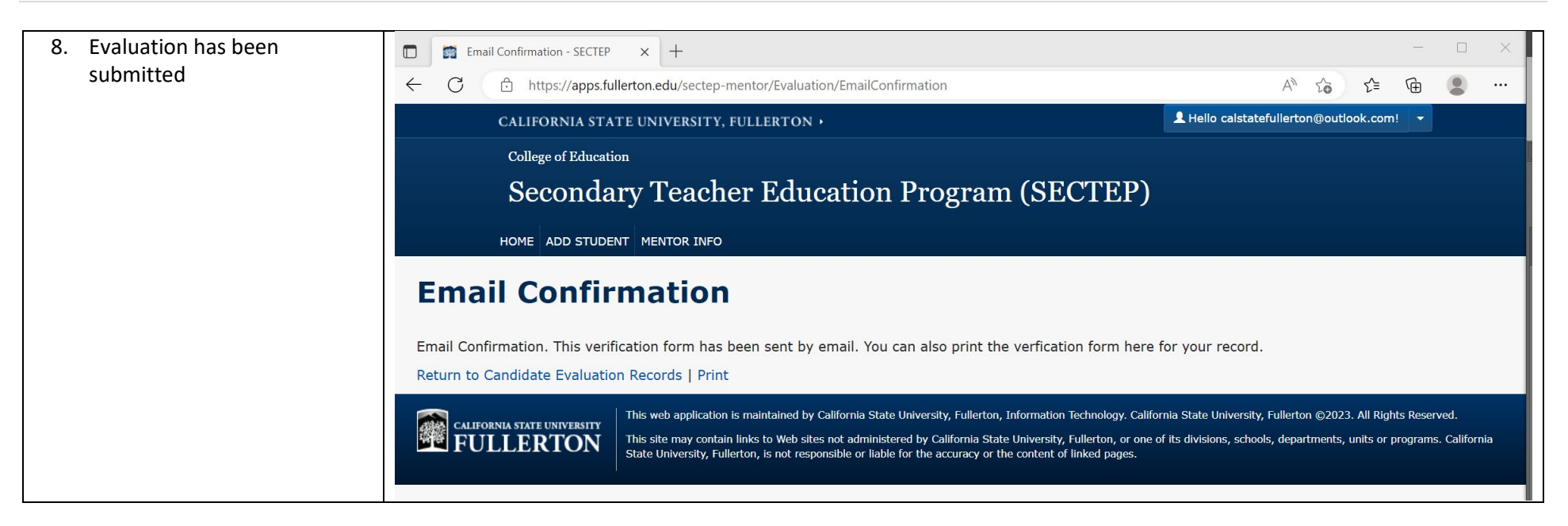

#### <span id="page-20-0"></span>Reset Password

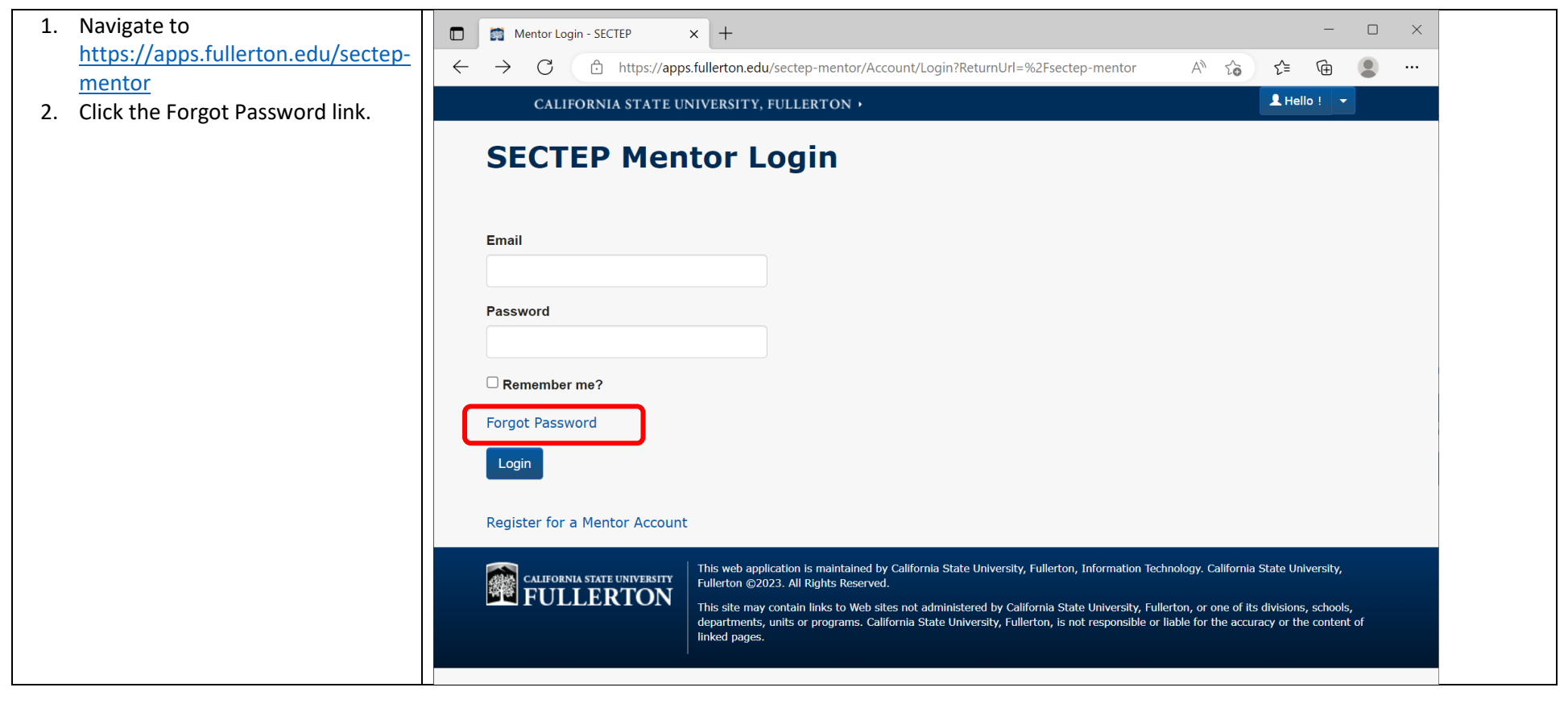